can even require a password to watch *any* channel, keeping the kids at bay until they've finished their last math problem.

To turn on TiVo's Parental Controls, follow these steps:

## 1. From TiVo Central, choose TiVo Messages & Setup.

Call up TiVo Central any time by pressing the TiVo button.

## 2. Choose Settings.

## 3. Choose Preferences and then Parental Controls.

TiVo's Parental Controls menu appears, as shown in Figure 7-5.

## 4. Select Turn on Parental Controls.

TiVo asks you to punch in a four-digit password and then immediately asks you to punch it in again, just to make sure you've typed it in correctly. You'll now need to enter that password to watch blocked channels.

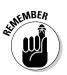

Write down your four-digit password and hide it under the mattress. (If you forget the password and lose the mattress, this section explains the retrieval process.)

|                                                                                                    | Parental Controls                                                      |                                          |  |  |
|----------------------------------------------------------------------------------------------------|------------------------------------------------------------------------|------------------------------------------|--|--|
| Figure 7-5:<br>TiVo's<br>Parental<br>Controls let<br>you set a<br>password to<br>certain<br>channels,<br>blocking out<br>children and<br>visitors. | Tum on Parental Co<br>Rating Settings<br>Channel Locks<br>Auto Re-lock | Introls<br>[No Locked Channels]<br>[Off] |  |  |